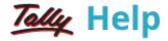

## **Cost Centre Reports**

For conceptual information on **Cost Centres** and **Cost Categories**, please look up the relevant chapters under Accounts Information.

Cost Centre Reports are primarily performance reports that give a different perspective to transactions.

## To access Cost Centre Reports

1. Go to Gateway of Tally > Display > Statement of Accounts > Cost Centres.

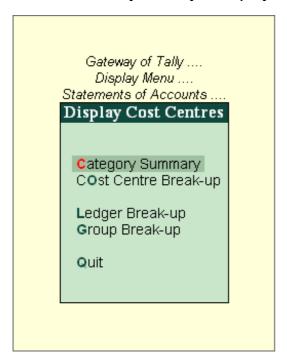

Note: Set the option Maintain cost centres to Yes in F11: Features. Refer Cost Centres, Cost Categories and Job Costing for more information.

To know more, click the links below:

- Cost Category Summary
- Cost Centre Vouchers
- Cost Centre Break-up
- Ledger Break-up of a Cost Centre
- Group Break-up of a Cost Centre